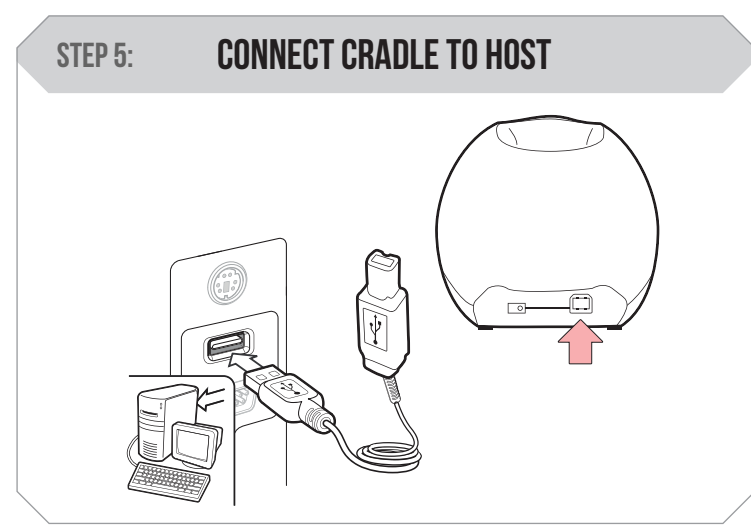

# Connect Dongle Underside of cradle STEP 4:

Plug the cradle into a free USB port on a host computer and into the MS840P using the cable provided. The MS840P is now ready to use.

Connect the USB Dongle to the port in the cradle.

Scan here to switch to Flash Mode from the default Trigger Mode. In Flash mode, the MS840P will function automatically. It will scan at a set

STEP 1: **POWER ON** 

interval.

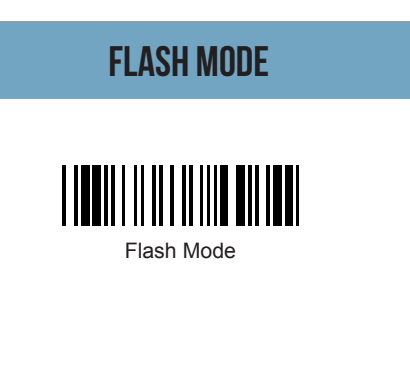

Scan here to switch back to Trigger Mode. In Trigger Mode, the MS840P will scan only when the scanner button is pressed.

## SETUP AND INSTALLATION

#### Trigger Mode

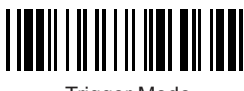

Trigger Mode

# **MS840P WITH CRADLE QUICK START GUIDE**

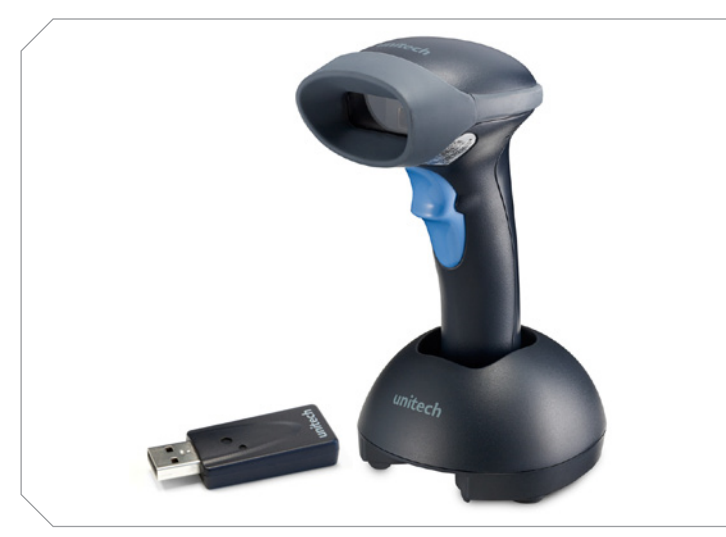

The Unitech MS840P Wireless Scanner and Cradle

The following steps will walk you through the installation process.

## unitech

Plug the power supply cable into the bottom of the MS840P and into an electrical outlet. Charge for at least 5 hours.

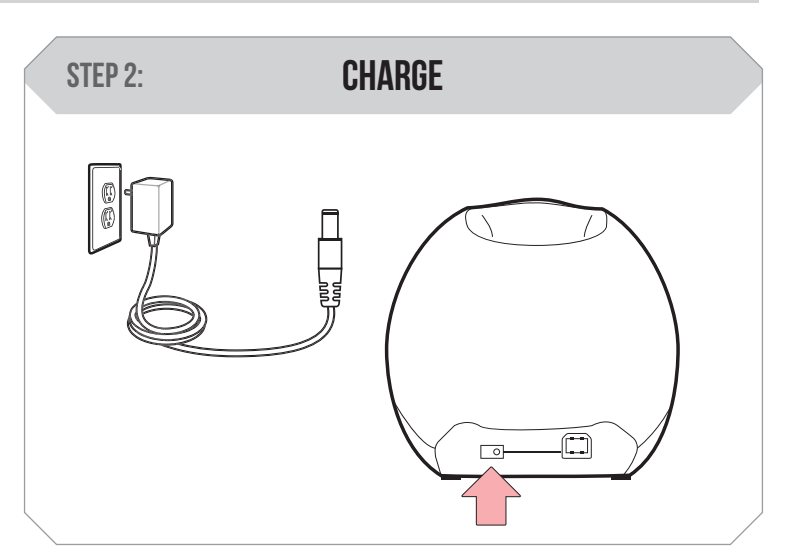

Scan the barcode on the USB Dongle.

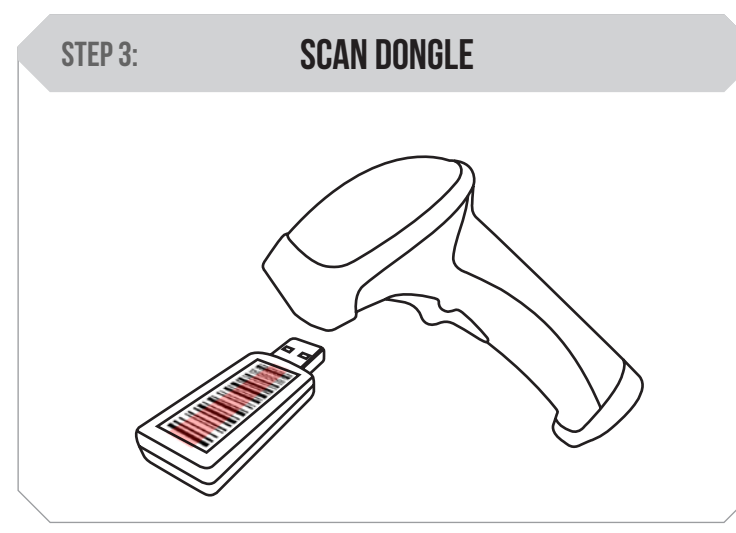

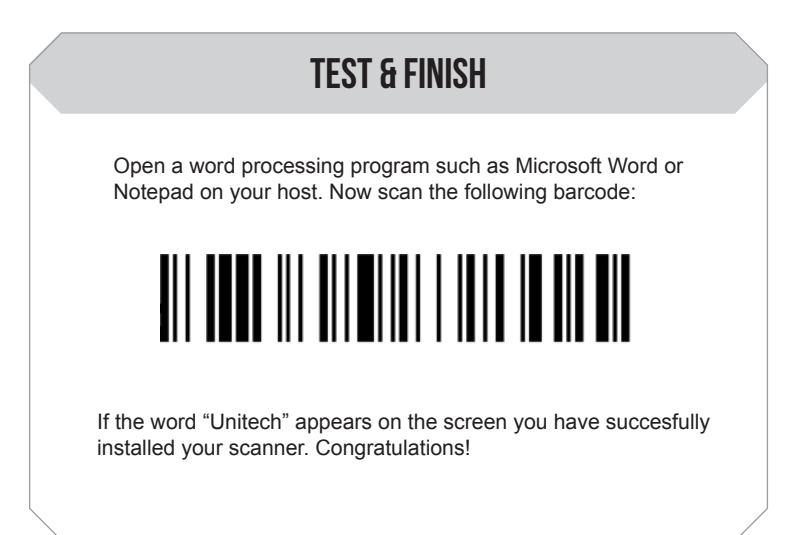

### SETTINGS AND CONFIGURATION

The following section covers the most common configuration settings for your MS840P scanner.

For additional configuration options please visit **unitechscanners.com/MS840P** and select the "Download" tab. You will find the User's Manual and a variety of other resources. Switch the power button to the on position.

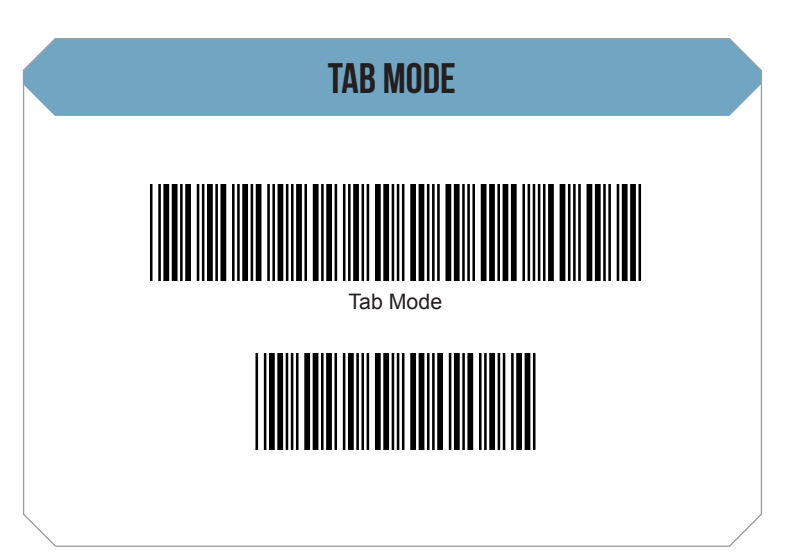

You may wish to set your scanner to Tab Mode. In this mode, data will tab over to the next column as you scan instead of jumping to the next line. Scan the top barcode then the bottom barcode to switch to Tab Mode from the default Enter Mode.

Scan here to switch back to Enter Mode.

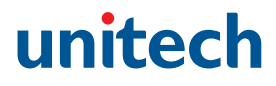

# **MS840P WITH CRADLE QUICK START GUIDE**

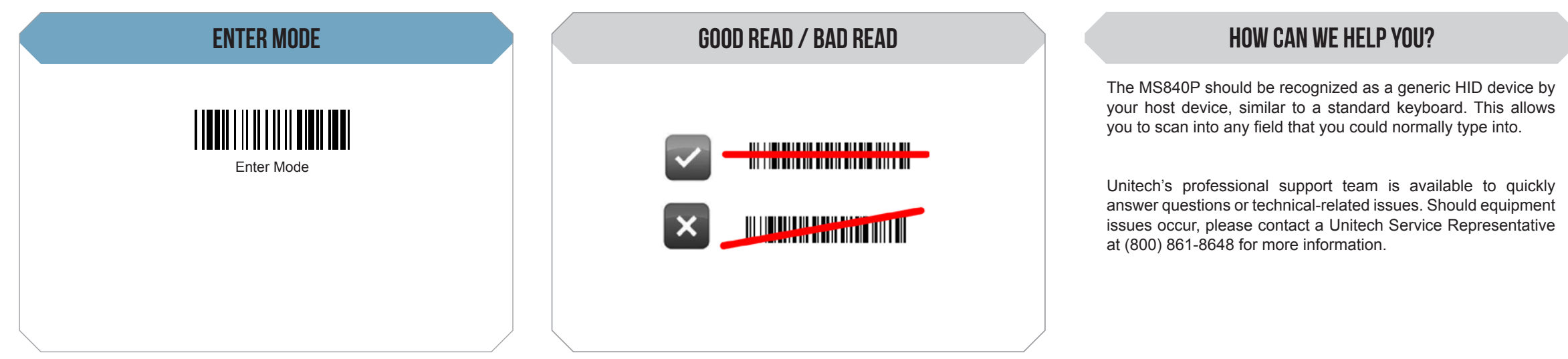